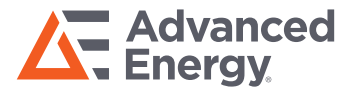

Application Software for Remote Control of a Photoacoustic Gas Monitor and a Multipoint Sampler and Doser

# **Advanced Ventilation Software 7651**

- Synchronizes the functions of a Sampler and Doser unit to the measurement cycle of a Gas Monitor
- Flexibility in the choice of tracer gas,  $SF<sub>c</sub>$ or Freon 134a
- Stores up to five gas concentrations, air humidity and amount of tracer gas delivered
- Enabling all tracer gas methods: concentration decay, constant injection and constant concentration
- Calculates air exchange, age-of-air and air flow in ducts
- Up to nine curves can be shown, allowing direct comparison of results from different locations

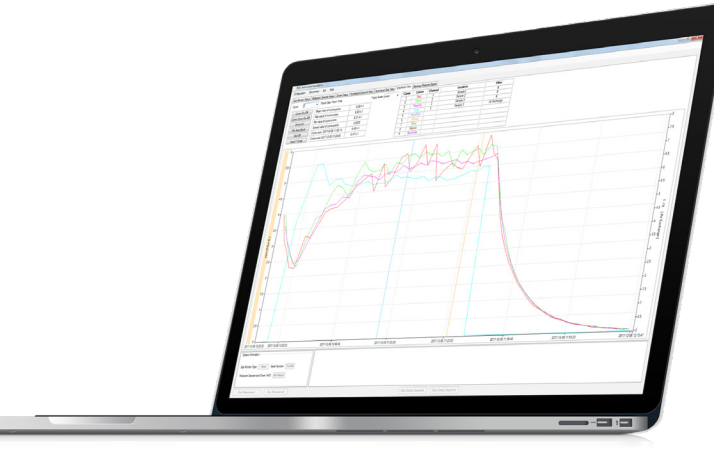

The Advanced Ventilation Software 7651 from LumaSense Technologies enables remote control of a 1512 or a 1412i Photoacoustic Gas Monitor and a 1403 Multipoint Sampler and Doser unit. The software coordinates the functions of the instruments to form a monitoring system which, via tubing, can perform ventilation and air exchange measurements. The system can also perform gas-monitoring tasks in up to 6 different locations.

When the user configures a measurement task using the software, the task is performed automatically and the data is collected and displayed on the screen. When the measurement is complete and during measurement, the data processing facilities of the software are used to calculate the parameters that the user requires.

# **Getting Started**

The Gas Monitor and Sampler and Doser unit are connected to the computer via USB.

The user decides where the measurements will be performed and connects the Sampler and Doser unit to these locations with tubing. The locations can then be "dosed" with tracer gas, and air samples can be taken to be analyzed by the Gas Monitor (see Figure 1).

The user starts the 7651 software and selects the type of measurement task to be performed. This can be either a ventilation measurement task, using both the doser and the sampler functions on the 1403 unit, or a multipoint gas monitoring task, using only the sampler system of the 1403 unit.

# **Application Areas:**

- Ventilation and air exchange measurements using tracer gases in up to 3 locations
- Flow in ducts
- Multi-gas monitoring in up to 6 locations
- Tracking of pollutant spread
- Multi Gas Monitoring e.g. Freon 134a and  $CO<sub>2</sub>$  as complimentary marker in indoor air quality applications

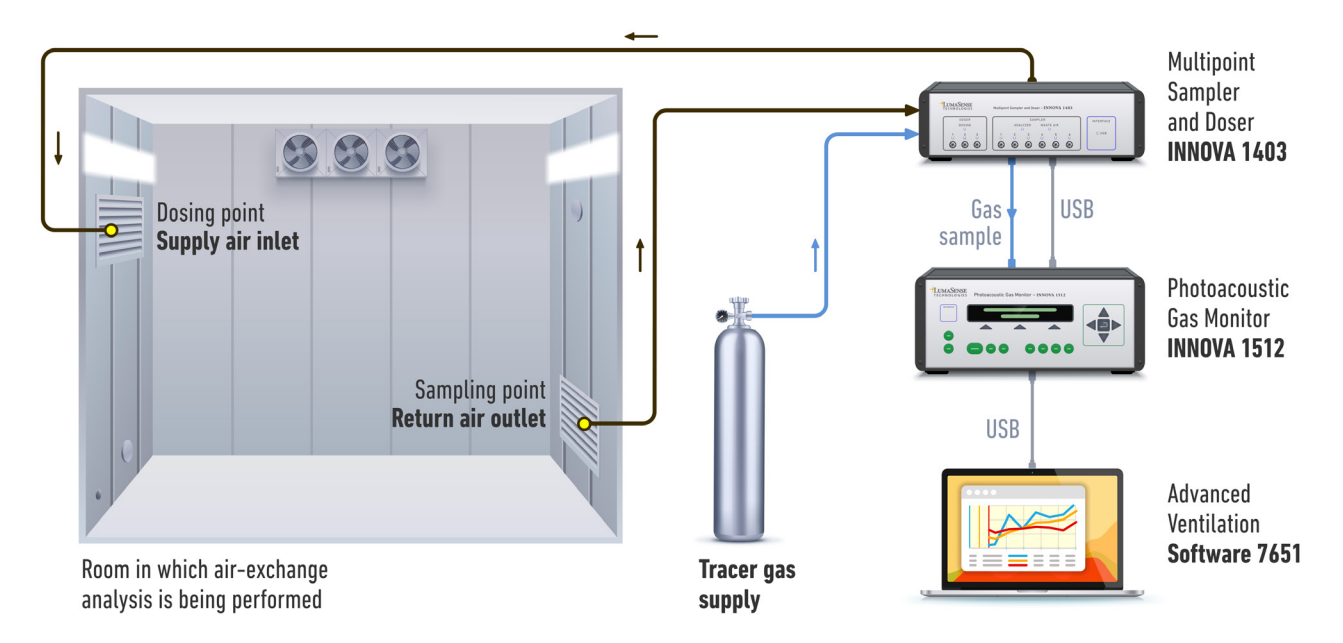

*Figure 1: The 1512 Photoacoustic Gas Monitor and 1403 Multipoint Sampler and Doser unit are connected to the computer via USB. The user decides where the measurements will be performed and connects the Sampler and Doser unit to these locations with tubing. The locations can then be "dosed" with tracer gas, and air samples can be taken to be analyzed by the Gas Monitor.* 

# Measurement Modes

**Ventilation Measurement Tasks**  The 7651 enables comprehensive ventilation measurements. The use of a Multipoint Sampler and Doser unit allows up to 3 dosing and 6 sampling points.

The user sets up the sampler and doser unit by selecting the dosing/sampling channels and the type of dosing to be used in the task. Dosing can be done either by providing a constant flow of tracer gas to one location or by maintaining a constant concentration of tracer gas at up to three locations. Up to six different dosing setups can be made and stored by the 7651 and the user can switch between different setups during a measurement task. The software controls the Gas Monitor and which gases to be measured at each location (Figure 2).

When setup is complete, the measurement task can be started. The 7651 runs the measurement procedure automatically and measurement results are displayed on the computer's screen and can be stored for further analysis.

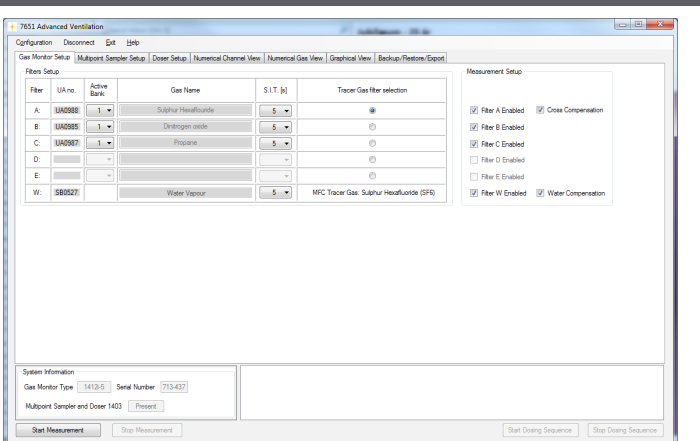

*Figure 2a:The Gas Monitor Setup dialog. This dialog enables the user to select the number of gases the monitor will measure, the sampling interval, and define whether the monitor should perform water and cross-compensation.*

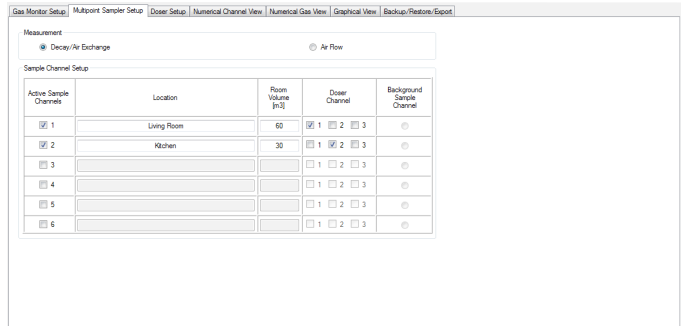

*Fig 2b: The Multipoint Sampler and Doser setup, allows you to define which doser channel is linked to a given named Location.*

#### **Doser settings**

Up to 6 different doser setup's can be predefined and used during the analysis see figure 3.

In the Dosing setup it is possible to predefine up to 6 different dosing setup's the user can then change between these dosing setup's while a measurement is running.

The Algorithm is used to define if constant dose or constant concentration method is to be used during the measurement. *Figure 3: The Doser setup*

# Software Features

### **Data Exchange Capability**

The Advanced Ventilation Software contains Backup/Restore and Export functionality.

A Backup session can be used to backup the current session to be restored again later .

The Export functionality allows setup and measurement data to be exported to Excel or as a csv file.

# **Data Display and Output**

Measurement data and the running status of the instruments are displayed on-screen. Measurement data can be presented as a graph (Figure 4) or in a numerical table form (Figure 5) in either channel view or gas view; each is updated as new data is received.

When using the graph format, the data displayed as the curves can then be processed, as described in the following section.

#### **Calculation of Results**

The user selects the data to be used for further processing by marking the curves with the two vertical cursors. The 7651 is then able to calculate the following values: minimum, maximum, average, and standard deviation of gas concentrations together with the air exchange, age of air, or air flow.

Gas Montor Setup | Multipoint Sampler Setup | Doser Setup | Numerical Channel View | Numerical Gas View | Graphical View | Backup/Restore/Exp

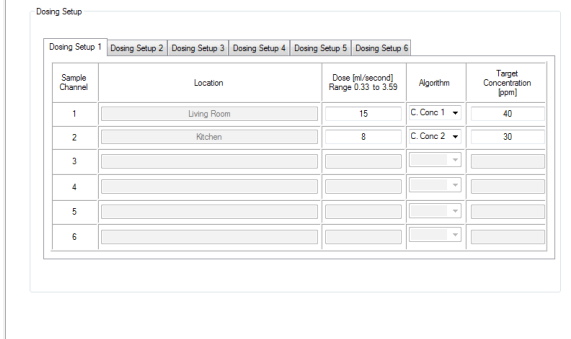

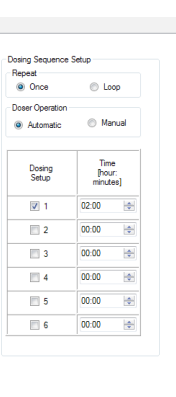

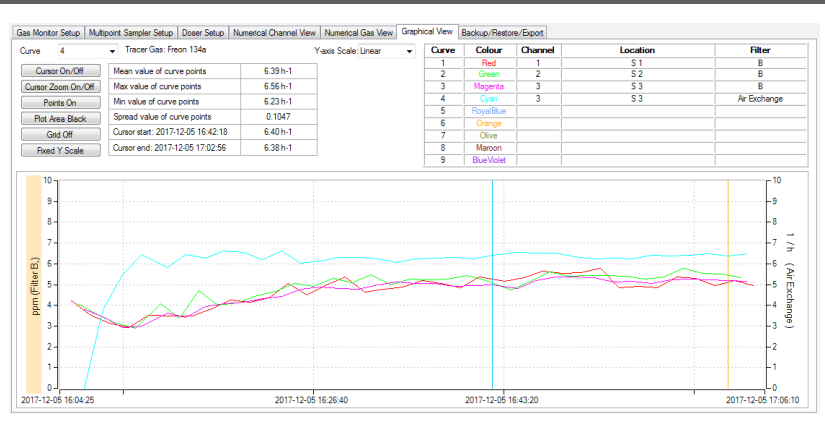

#### *Figure 4. Graph View*

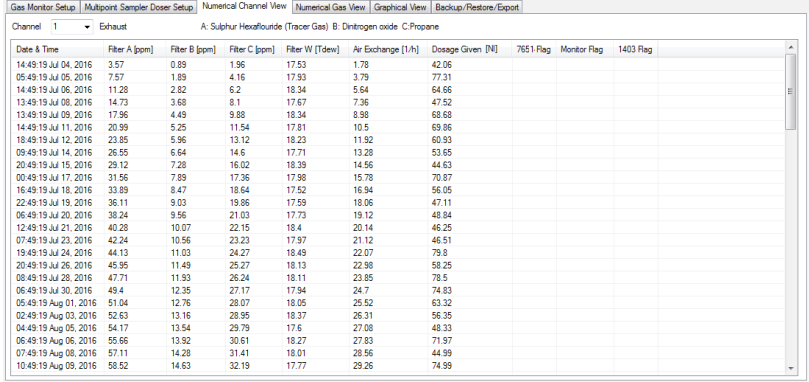

#### *Figure 5a. Numerical Channel View*

| Date & Time Channel 1 [ppm] |        |        | Channel 2 [ppm] Air Exchange [1/h] Dosage Given [NI] |              | 7651 Flag Monitor Flag 1403 Flag Comment |  | ×                        |
|-----------------------------|--------|--------|------------------------------------------------------|--------------|------------------------------------------|--|--------------------------|
| 2017-10-04 17:45:52         |        | 40.638 | $\mathbf{a}$                                         | $\mathbf{0}$ |                                          |  |                          |
| 2017-10-04 17:45:07         | 40,409 |        | 4 6231                                               | 0.16401      |                                          |  |                          |
| 2017-10-04 17:44:23         |        | 48.901 | $\mathbf{0}$                                         | $\mathbf{a}$ |                                          |  |                          |
| 2017-10-04 17:43:38         | 42.295 |        | 4.4781                                               | 0.17725      |                                          |  |                          |
| 2017-10-04 17:42:53         |        | 44.341 | $\mathbf{0}$                                         | $\mathbf{0}$ |                                          |  |                          |
| 2017-10-04 17:42:09         | 42.542 |        | 4.6222                                               | 0.18219      |                                          |  |                          |
| 2017-10-04 17:41:24         |        | 40.483 | $\mathbf{0}$                                         | $\mathbf{0}$ |                                          |  |                          |
| 2017-10-04 17:40:39         | 40.602 |        | 4.1743                                               | 0.19011      |                                          |  |                          |
| 2017-10-04 17:39:55         |        | 45.841 | $\mathbf{0}$                                         | $\mathbf{0}$ |                                          |  |                          |
| 2017-10-04 17:39:10         | 39.074 |        | 4,4109                                               | 0.16087      |                                          |  |                          |
| 2017-10-04 17:38:25         |        | 36.934 | $\mathbf{0}$                                         | $\mathbf{a}$ |                                          |  | $\equiv$                 |
| 2017-10-04 17:37:41         | 44.324 |        | 4.2291                                               | 0.20224      |                                          |  |                          |
| 2017-10-04 17:36:56         |        | 35.545 | $\bullet$                                            | $\mathbf{0}$ |                                          |  |                          |
| 2017-10-04 17:36:11         | 42.832 |        | 4.2821                                               | 0.1628       |                                          |  |                          |
| 2017-10-04 17:35:26         |        | 40.302 | $\mathbf{0}$                                         | $\mathbf{0}$ |                                          |  |                          |
| 2017-10-04 17:34:17         | 42.623 |        | 4.479                                                | 0.16398      |                                          |  |                          |
| 2017-10-04 17:33:32         |        | 40.059 | $\mathbf{0}$                                         | $\mathbf{0}$ |                                          |  |                          |
| 2017-10-04 17:32:48         | 41.924 |        | 4.5479                                               | 0.14971      |                                          |  |                          |
| 2017-10-04 17:32:03         |        | 40.876 | $\mathbf{a}$                                         | $\mathbf{a}$ |                                          |  |                          |
| 2017-10-04 17:31:18         | 45.251 |        | 4.2121                                               | 0.16289      |                                          |  |                          |
| 2017-10-04 17:30:33         |        | 41847  | $\mathbf{0}$                                         | $\mathbf{0}$ |                                          |  |                          |
| 2017-10-04 17:29:49         | 42,417 |        | 4.6184                                               | 0.18125      |                                          |  |                          |
| 2017-10-04 17:29:04         |        | 40.152 | $\mathbf{a}$                                         | $\mathbf{a}$ |                                          |  |                          |
| 2017-10-04 17:28:20         | 44.065 |        | 4.4729                                               | 0.17696      |                                          |  |                          |
| 2017-10-04 17:27:35         |        | 37.123 | $\mathbf{0}$                                         | 0.           |                                          |  | $\overline{\phantom{a}}$ |
| 301710.04.17.30.00          | 40.545 |        | 1.5300                                               | n scees      |                                          |  |                          |

*Figure 5b. Numerical Gas View*

# Technical Specifications

The 7651 software and manual are supplied on a USB Memory Stick and comes with a Security Dongle, which ensures that only authorized users can perform measurements. Data analysis on existing data files can be done without the Security Dongle.

### **System Requirements**

INNOVA 1412i Photoacoustic Gas Monitor.

Or

INNOVA 1512 Photoacoustic Gas Monitor.

And

INNOVA 1403 Multipoint Sampler and Doser

**Cables:**

**Computer to Monitor:** USB Cable

**Gas Monitor to 1403:**  $USR$  Cable

# **Computer Requirements**

The Software is targeted to work on a Microsoft Windows® Operating System:

**The computer must meet the following minimum requirements:**

**Processor:** Intel dual-core i3 or compatible.

**Operating System:** Windows® 7 (Service Pack 1), Windows® 8.1 or Windows® 10.

**RAM:** Min. 4 GB

**Hard Disk:** Minimum 500 MB of available space may be required.

**Display:** HD resolution monitor 1366 X 768 pixel or higher with small fonts.

**USB ports:** 1 USB port for connection to the Gas Monitor and 1 USB port for the security dongle.

## **Data Exchange Capability**

Data can be exported to Microsoft Excel or as a csv file. Backup and restore of sessions is possible.

#### **Calculation of Values**

The 7651 can calculate the values of the following parameters from the curves printed from measurement results:

- Mean value of curve points
- Spread of curve points
- Minimum/maximum values on curve
- Air-exchange
- Local-mean age-of-air
- Air Flow

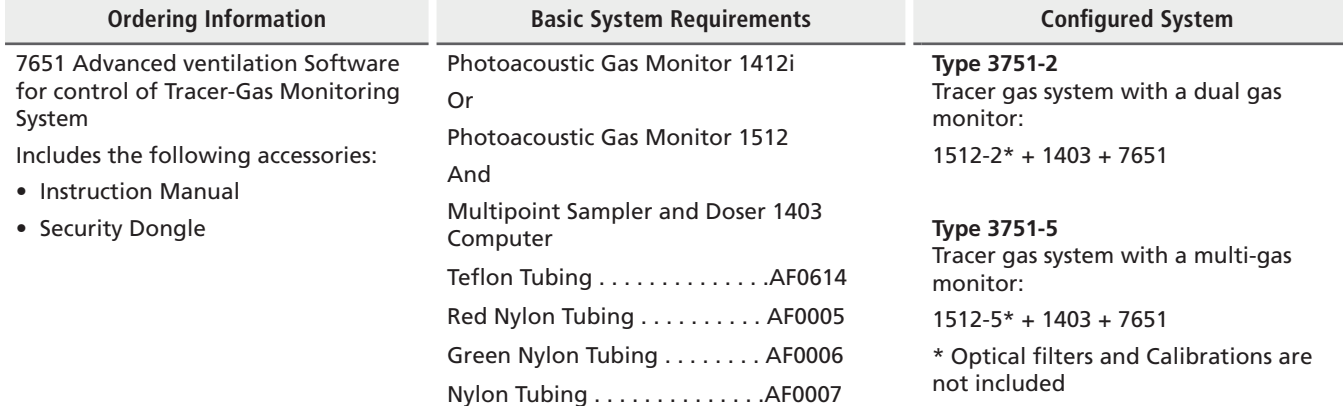

# **Cables:**

From initial cap Computer to Monitor: USB cable . . . . . . . . . . . . . . . . .AS0001 From Monitor to Sampler USB . . . . . . . . . . . . . . . . . . . . . .AS0001

#### PRECISION | POWER | PERFORMANCE

Specifications are subject to change without notice. Not responsible for errors or omissions. ©2019 Advanced Energy Industries, Inc. All rights reserved. Advanced Energy® and AE® are U.S. trademarks of Advanced Energy Industries, Inc.

**Advanced** 

For international contact information, visit advancedenergy.com.

sales.support@aei.com +1 970 221 0108